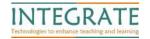

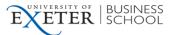

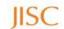

# Flip Cameras – A Quick Start Guide

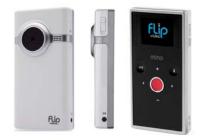

## How do I record using the flip camera?

- o Press the power button on the side of the camera.
- Press the red button in the centre to start and stop recording.
- o + will allow you to zoom in and out

Note: The cameras can store up to 60 minutes of recordings

# How do I play videos?

- o Touch play/pause button to start/pause ▶ II
- Touch left.right buttons to view previous/next clip < ➤</li>

#### How do I delete videos?

o Touch delete button (which looks a bit like this) ☐ Select "Yes" to confirm.

### How do I Save, Edit and Share my work?

- Slide the USB latch down. USB arm flips up automatically.
- Connect to USB port on your computer.
- At this stage you can either allow the flip camera to download the simple editing programme onto your computer and use this OR

IMPORTANT: Please do not connect more than one flip camera to your computer as this will crash the computer and you may lose any unsaved work.

Cut and paste or copy and paste the files stored onto the camera onto your computer where they can be edited and played with any suitable programme.

# Charging the battery

- Connect the USB arm to the computer's USB port.
- Blinking light indicates charging. The light stops blinking when charged.

Note: It takes up to 3 hours to charge if the battery is completely empty

Further support and advice is available from the INTEGRATE project website projects.exeter.ac.uk/integrate

INTEGRATE PROJECT : Quick Start Guide : Flip Cameras projects.exeter.ac.uk/integrate